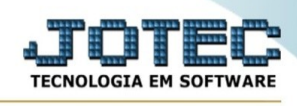

## **Cadastro de bens**

Para entrar na tela produtos para compras:

## **- Abrir menu Geradores na tela principal.**

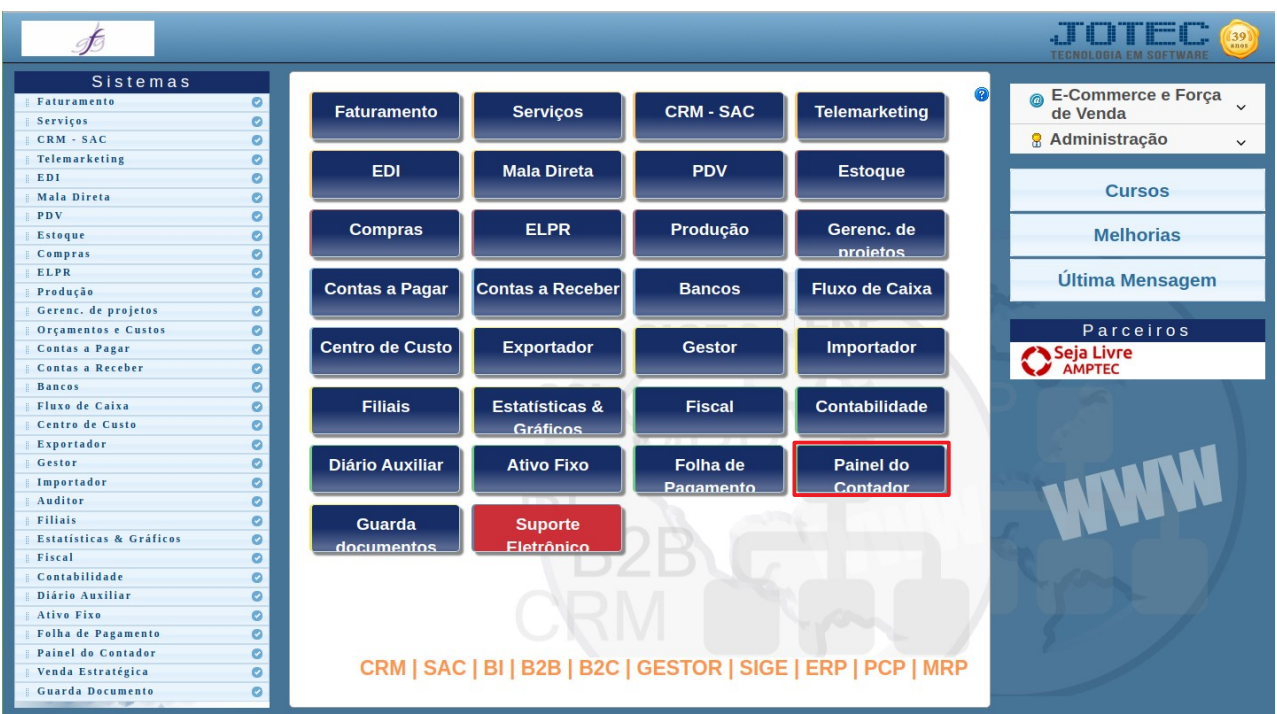

## - Clicar no item **Cadastro de bens.**

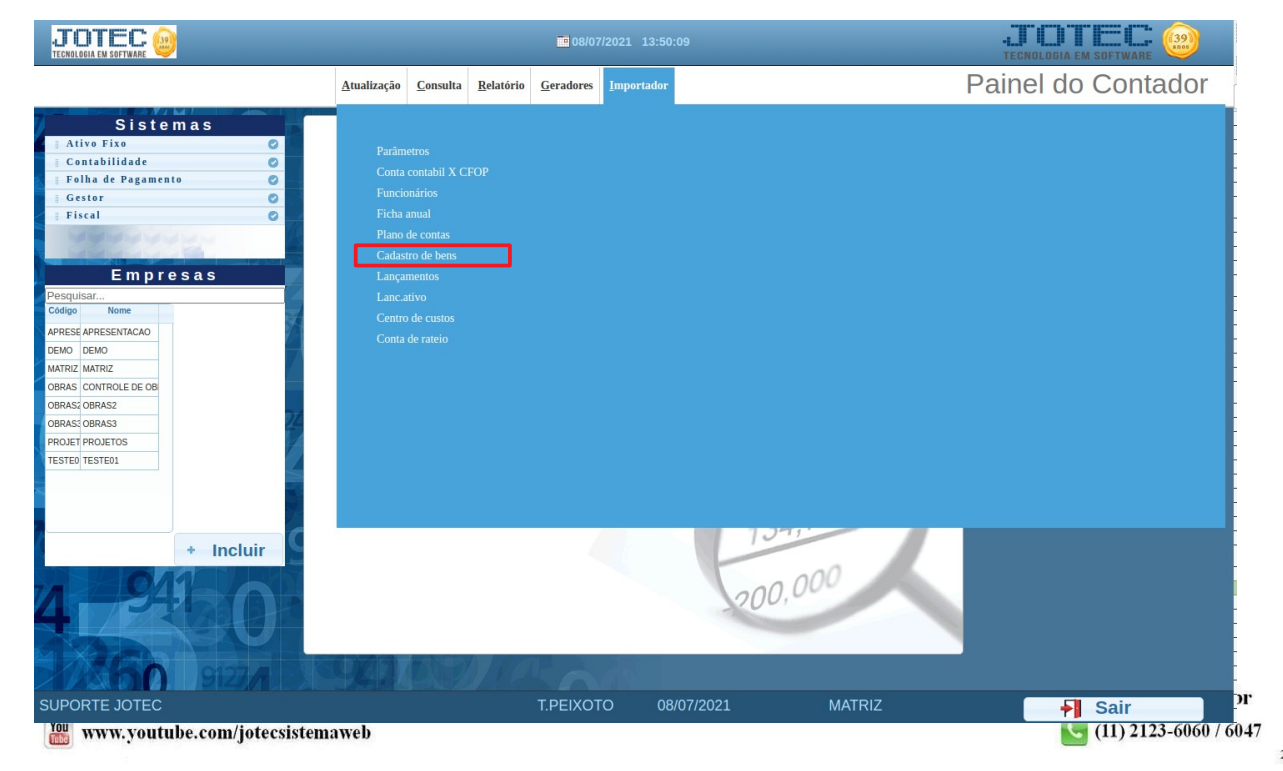

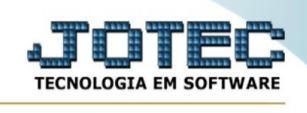

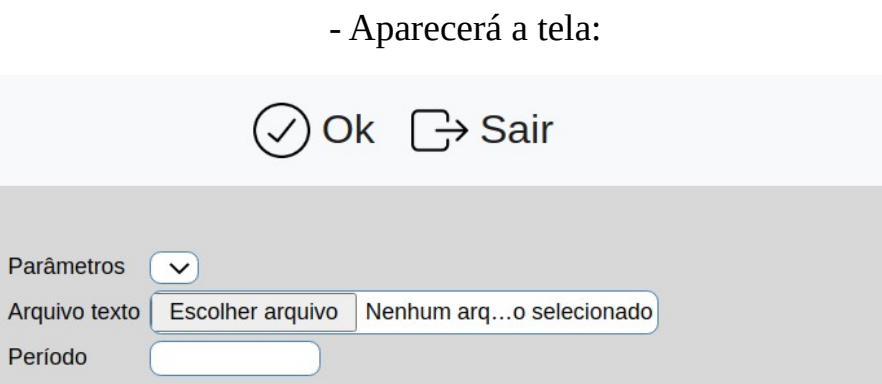

 $\Box$  Imprime campos inconsistentes

Explicação

Será gravado no arquivo JTSCANER.LOG o registro dos erros ocorridos.

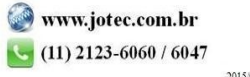